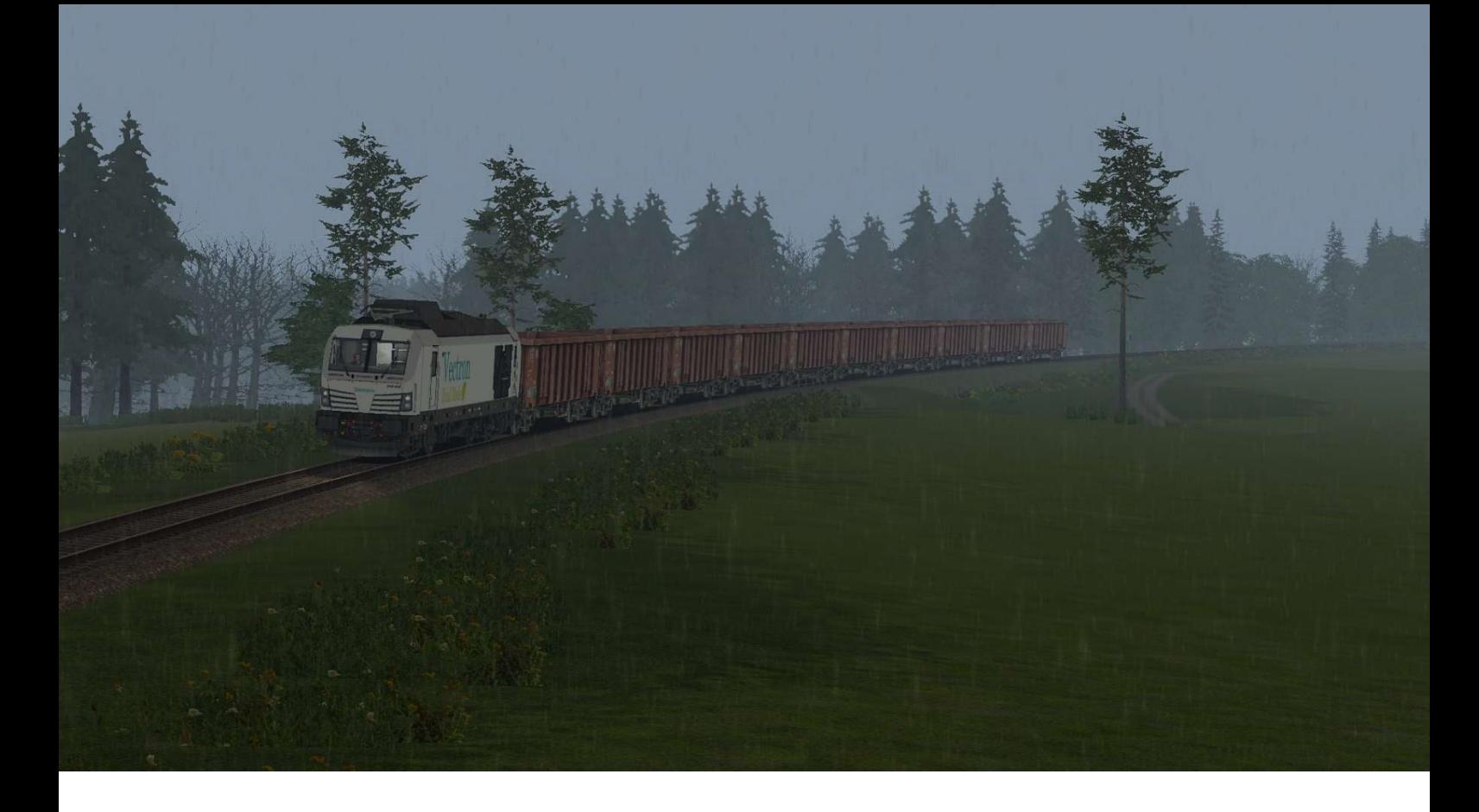

## BR 248 001/002 Heute gibt's ein kleines "Upgrade" für die RSSLO BR 247

1. Entpacke den Assets Ordner aus der ZIP-Datei nach "steamapps\common\RailWorks"

2. Kopiere die DB\_247.GeoPcDx aus "RSSLO\BR247\RailVehicles\Engine" nach "RSSLO\BR247\RailVehicles\BR\_248\_001 und BR\_248\_002"

3. Cache leeren, fertig!

## An die Repainter!

Falls jemand ein repaint für dieses Upgrade hochladen will sollte man Folgendes beachten!:

Man darf die .GeoPcDx dateien des Pantos und des Dach´s nicht mitliefern!

Falls jemand Hilfe benötigt kann man sich gern bei mir per PN Melde!

Viel Spaß! Manuelxman2000